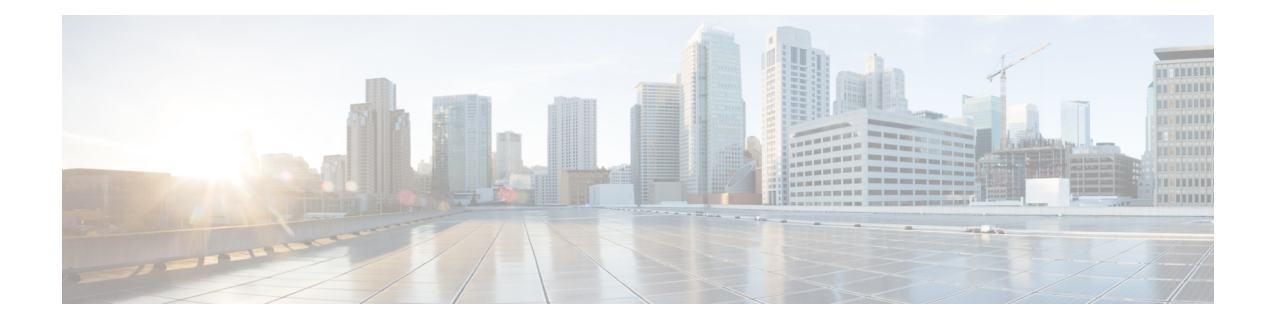

# **Load Balancing Application Flows Using Deep Packet Inspection Algorithm**

The Deep Packet Inspection (DPI) algorithm helps in identification of application flows to facilitate detailed inspection of packets. The DPI algorithm deeply inspects the packets and therefore helps the service provider identify efficient ways to share bandwidth among parallel ethernet interfaces.

- Finding Feature [Information,](#page-0-0) on page 1
- [Prerequisites](#page-0-1) for ECMP Loadbalance with Tunnel Visibility, on page 1
- Restrictions for ECMP [Loadbalance](#page-0-2) with Tunnel Visibility, on page 1
- [Information](#page-1-0) About Load Balancing Using Deep Packet Inspection Algorithm, on page 2
- Example: Configuring DPI for IPinIP Tunnel with [Key-Control](#page-2-0) Parameter, on page 3
- Examples for Configuring Load Balancing Using for [Tunnel-Based](#page-3-0) Flow, on page 4
- Additional [References,](#page-3-1) on page 4
- Feature [Information](#page-4-0) for Load Balancing with DPI Algorithm, on page 5

## <span id="page-0-0"></span>**Finding Feature Information**

Your software release may not support all the features documented in this module. For the latest caveats and feature information, see Bug [Search](https://tools.cisco.com/bugsearch/search) Tool and the release notes for your platform and software release. To find information about the features documented in this module, and to see a list of the releases in which each feature is supported, see the feature information table.

Use Cisco Feature Navigator to find information about platform support and Cisco software image support. To access Cisco Feature Navigator, go to <https://cfnng.cisco.com/>. An account on Cisco.com is not required.

## <span id="page-0-2"></span><span id="page-0-1"></span>**Prerequisites for ECMP Loadbalance with Tunnel Visibility**

• Enable entropy label feature to compute hashing in Layer 2 Virtual Private Networks (L2VPN) core network.

## **Restrictions for ECMP Loadbalance with Tunnel Visibility**

• Deep Packet Inspection (DPI) for flow-label in IPv6 is not supported.

• DPI is not supported for fragment traffics.

# <span id="page-1-0"></span>**InformationAbout LoadBalancingUsingDeep Packet Inspection Algorithm**

### **Packet Inspection and Identification Using Hash Value**

The DPI algorithm performs deep inspection of packets to generate a unique hash value that helps in identification of packets that flow into parallel links. This helps in effective sharing of bandwidth among subscribers.

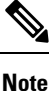

The packet inspection is done for both IPv4 and IPv6 traffic. If the traffic is of type PPoE, then enabling the DPI algorithm performs load balancing of the PPPoE traffic as well.

### **Preserve Key Control Configuration**

If you choose to remove the DPI configurations, you can do that using the command **no port-channel load-balance-hash-algo dpi algorithm** command. This will remove all the DPI tunnel and key-control configurations.

### **Support for Tunnel and Tunnel-Less Packets**

The DPI algorithm is supported for the following tunnels:

- GRE
- IPsec
- IPinIP
- VxLAN
- In addition to supporting the above mentioned tunnels, DPI can also be performed for tunnel-less packets using **port-channel load-balance-hash-algo dpi key-control default** command.

When you configure load balancing using DPI you can specify a specific tunnel using the **port-channel load-balance-hash-algo dpi algorithm <tunnel-name>** command. If you prefer to configure DPI for all the tunnels, use the**port-channelload-balance-hash-algodpi algorithm** command without a tunnel name. This configures DPI for all the tunnels and port-channels.

Ш

#### **Figure 1: Configuring Load Balancing Using DPI**

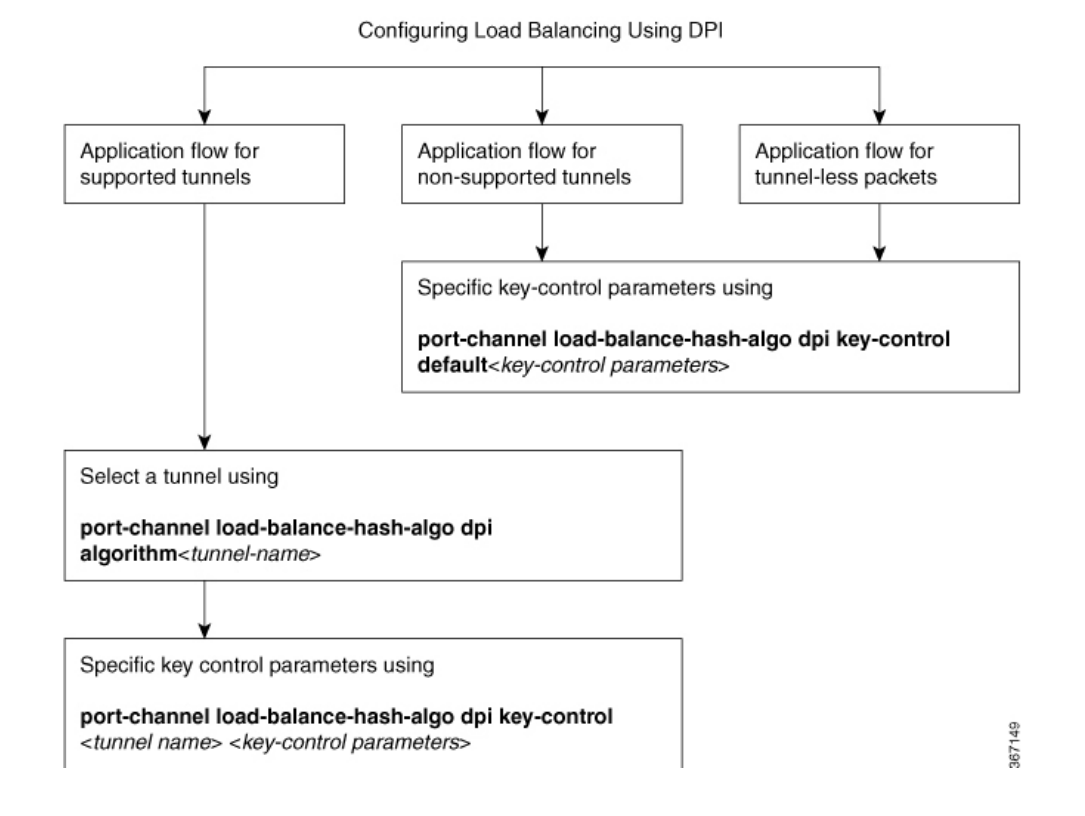

# <span id="page-2-0"></span>**Example: Configuring DPI for IPinIP Tunnel with Key-Control Parameter**

```
enable
configure terminal
(config)# port-channel load-balance-hash-algorithm dpi keycontrol tunnel-ipinip
outer-src-dst-ip ignore-inner-ip
ignore-inner-port
```
### **Configuring Load Balancing Using Deep Packet Inspection for Tunnel-Based Flow**

```
enable
configure terminal
port-channel load-balance-hash-algo dpi algorithm <tunnelname>
port-channel load-balance-hash-algo dpi key-control <tunnel-name> <key-control variables>
end
```
# <span id="page-3-0"></span>**Examples for Configuring Load Balancing Using for Tunnel-Based Flow**

### **Example: ECMP Loadbalance with Tunnel Visibility**

ip cef load-sharing algorithm dpi tunnel-gre tunnel-l2tp tunnel-ipsec tunnel-ipinip tunnel-vxlan l2vpn-mac ip cef load-sharing key-control dpi tunnel-gre outer-src-dst-ip inner-src-dst-ip inner-src-dst-port ip cef load-sharing key-control dpi tunnel-l2tp outer-src-dst-ip outer-src-dst-port inner-src-dst-ip inner-src-dst-port ip cef load-sharing key-control dpi tunnel-ipsec outer-src-dst-ip ip cef load-sharing key-control dpi tunnel-ipinip outer-src-dst-ip inner-src-dst-ip inner-src-dst-port ip cef load-sharing key-control dpi tunnel-vxlan outer-src-dst-ip outer-src-dst-port inner-src-dst-mac inner-vlan 3 ip cef load-sharing key-control dpi l2vpn-mac outer-src-dst-mac outer-vlan 3 outer-src-dst-ip outer-src-dst-port inner-src-dst-mac inner-vlan 3 inner-src-dst-ip inner-src-dst-port

## <span id="page-3-1"></span>**Additional References**

#### **Related Documents**

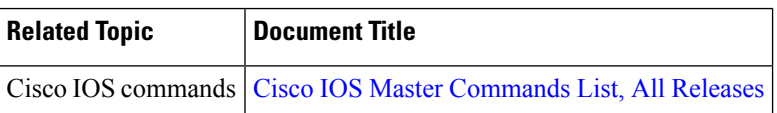

#### **MIBs**

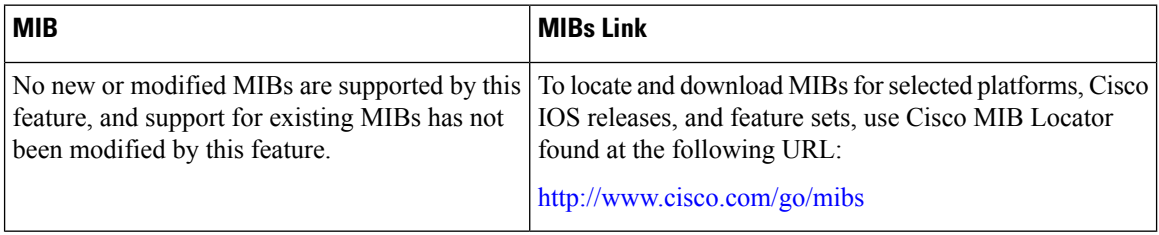

#### **Technical Assistance**

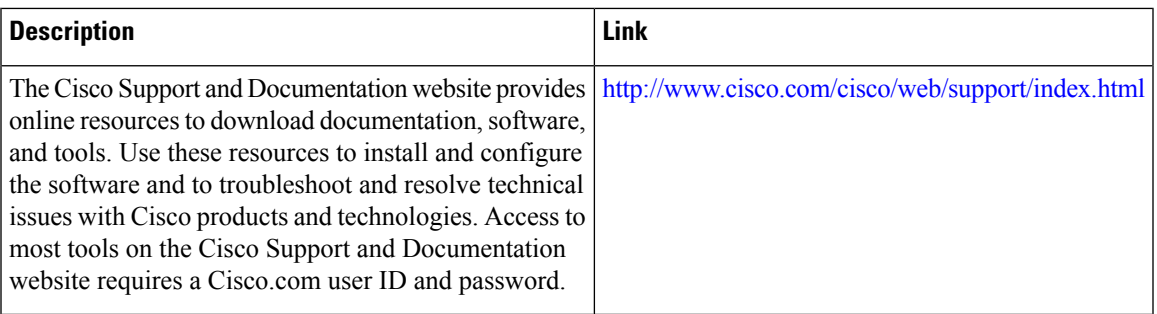

## <span id="page-4-0"></span>**Feature Information for Load Balancing with DPI Algorithm**

The following table provides release information about the feature or features described in this module. This table lists only the software release that introduced support for a given feature in a given software release train. Unless noted otherwise, subsequent releases of that software release train also support that feature.

Use Cisco Feature Navigator to find information about platform support and Cisco software image support. To access Cisco Feature Navigator, go to [www.cisco.com/go/cfn.](http://www.cisco.com/go/cfn) An account on Cisco.com is not required.

| <b>Feature Name</b>                                                 | <b>Releases</b>                    | <b>Feature Information</b>                                                                                                    |
|---------------------------------------------------------------------|------------------------------------|----------------------------------------------------------------------------------------------------|
| Load Balancing<br>Application Flows Using<br>Deep Packet Inspection | Cisco IOS XE<br>Gibraltar 16.10.1. | The Deep Packet Inspection (DPI)<br>helps in identification of application flows to facilitate detailed<br>inspection of packets. The DPI algorithm deeply inspects the<br>packets and therefore helps the service provider identify<br>efficient ways to share bandwidth among parallel Ethernet<br>interfaces.<br>The following commands were modified:<br>port-channel load-balance-hash-algorithm dpi algorithm<br>port-channel load-balance-hash-algorithm dpi key-control |

**Table 1: Feature Information for Load Balancing Using DPI Algorithm**

 $\mathbf I$ 

#### **Load Balancing Application Flows Using Deep Packet Inspection Algorithm**